Příručka k programu Computer Setup (F10) – modely dx7500 Kancelářský počítač HP Compaq

© Copyright 2008 Hewlett-Packard Development Company, L.P. Informace uvedené v této příručce se mohou změnit bez předchozího upozornění.

Microsoft, Windows a Windows Vista jsou ochranné známky nebo registrované ochranné známky společnosti Microsoft Corporation v USA a dalších zemích.

Jediná záruka k produktům a službám HP je určena záručními podmínkami přiloženými k těmto produktům a službám. Žádné ze zde uvedených informací nemohou být považovány za základ pro vznik jakékoli další záruky. Společnost HP není zodpovědná za technické nebo redakční chyby ani za opomenutí vyskytující se v tomto dokumentu.

Tento dokument obsahuje informace, které jsou vlastnictvím společnosti HP a jsou chráněny zákony na ochranu autorských práv. Žádnou část tohoto dokumentu není povoleno kopírovat, reprodukovat nebo přeložit do jiného jazyka bez předchozího písemného souhlasu společnosti .<br>Hewlett-Packard.

#### **Příručka k nástroji Computer Setup (F10)**

Kancelářský počítač HP Compaq

Modely dx7500

První vydání (srpen 2008)

Číslo dokumentu: 498184-221

#### **O této příručce**

V této příručce jsou uvedeny pokyny pro používání programu Computer Setup. Tento nástroj se používá pro konfiguraci a úpravy výchozích nastavení počítače po nainstalování nového hardwaru nebo pro účely údržby.

- **VAROVÁNÍ!** Text označený tímto způsobem znamená, že nerespektování uvedených pokynů může ve svém důsledku vést ke zranění nebo k ohrožení života.
- **UPOZORNĚNÍ:** Text označený tímto symbolem informuje, že nerespektování uvedených pokynů může vést k poškození zařízení nebo ke ztrátě dat.
- **POZNÁMKA:** Text označený tímto způsobem představuje důležité doplňující informace.

# **Obsah**

### **Program Computer Setup (F10)**

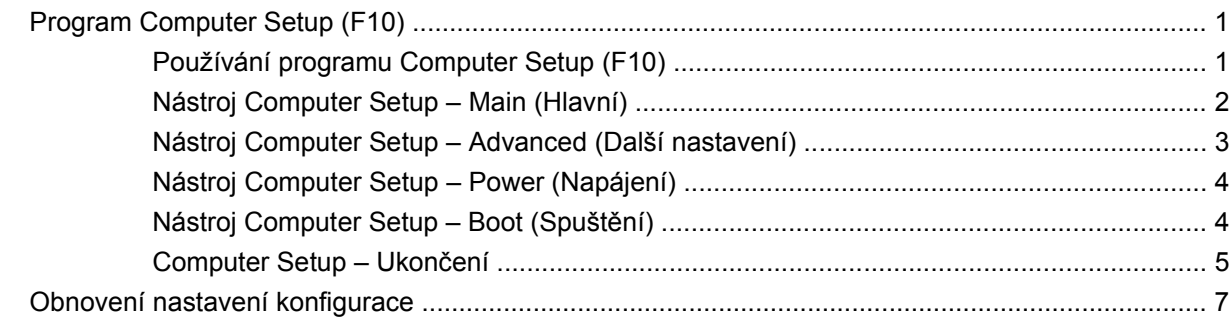

# <span id="page-6-0"></span>**Program Computer Setup (F10)**

## **Program Computer Setup (F10)**

Pomocí programu Computer Setup (F10) můžete:

- změnit výchozí tovární nastavení,
- nastavit systémové datum a čas,
- nastavit, zobrazit, změnit nebo zkontrolovat systémovou konfiguraci včetně nastavení grafiky, zvukového rozhraní, úložných, komunikačních a vstupních zařízení,
- zobrazit nastavení procesoru a paměti,
- změnit pořadí spustitelných zařízení, jako jsou například pevné disky, disketové jednotky, optické disky nebo zařízení USB pro média typu Flash,
- spustit testy jednotky pevného disku,
- nastavit heslo správce, které řídí přístup k programu Computer Setup (F10) a k nastavením popsaným v této části.

#### **Používání programu Computer Setup (F10)**

Přístup k programu Computer Setup lze získat pouze při zapnutí nebo restartování počítače. Pokud chcete zobrazit nabídku programu Computer Setup, postupujte podle následujících kroků:

- **1.** Zapněte nebo restartujte počítač.
- **2.** Ještě než se po zapnutí počítače načte operační systém, stisknutím klávesy F10 spusťte program Computer Setup.
- **POZNÁMKA:** Klávesu F10 je třeba stisknout ve správnou dobu, jinak bude možné získat k nástroji přístup až po restartování počítače opětovným stisknutím klávesy F10 (když se zeleně rozsvítí indikátor monitoru).
- **3.** Obrazovka nástroje Computer Setup je rozdělena do položek nabídky a příkazů.

Na obrazovce nástroje Computer Setup je zobrazeno pět položek nabídky:

- Hlavní,
- Další nastavení,
- Power,
- <span id="page-7-0"></span>Spuštění,
- Ukončit.

Pomocí kláves se šipkami vyberte požadovanou položku a potom stiskněte klávesu Enter. Požadovanou možnost dané nabídky lze vybrat pomocí kláves se šipkami (nahoru a dolů) a následným stisknutím klávesy Enter. Předchozí obrazovku zobrazíte stisknutím klávesy Esc.

**UPOZORNĚNÍ:** NEVYPÍNEJTE počítač v okamžiku, kdy jsou do paměti ROM ukládány změny provedené pomocí programu Computer Setup (F10). Mohlo by dojít k poškození paměti CMOS. Po zavření okna F10 Setup je vypnutí počítače již bezpečné.

#### **Nástroj Computer Setup – Main (Hlavní)**

**POZNÁMKA:** Možnosti nástroje Computer Setup se mohou lišit podle dané konfigurace hardwaru.

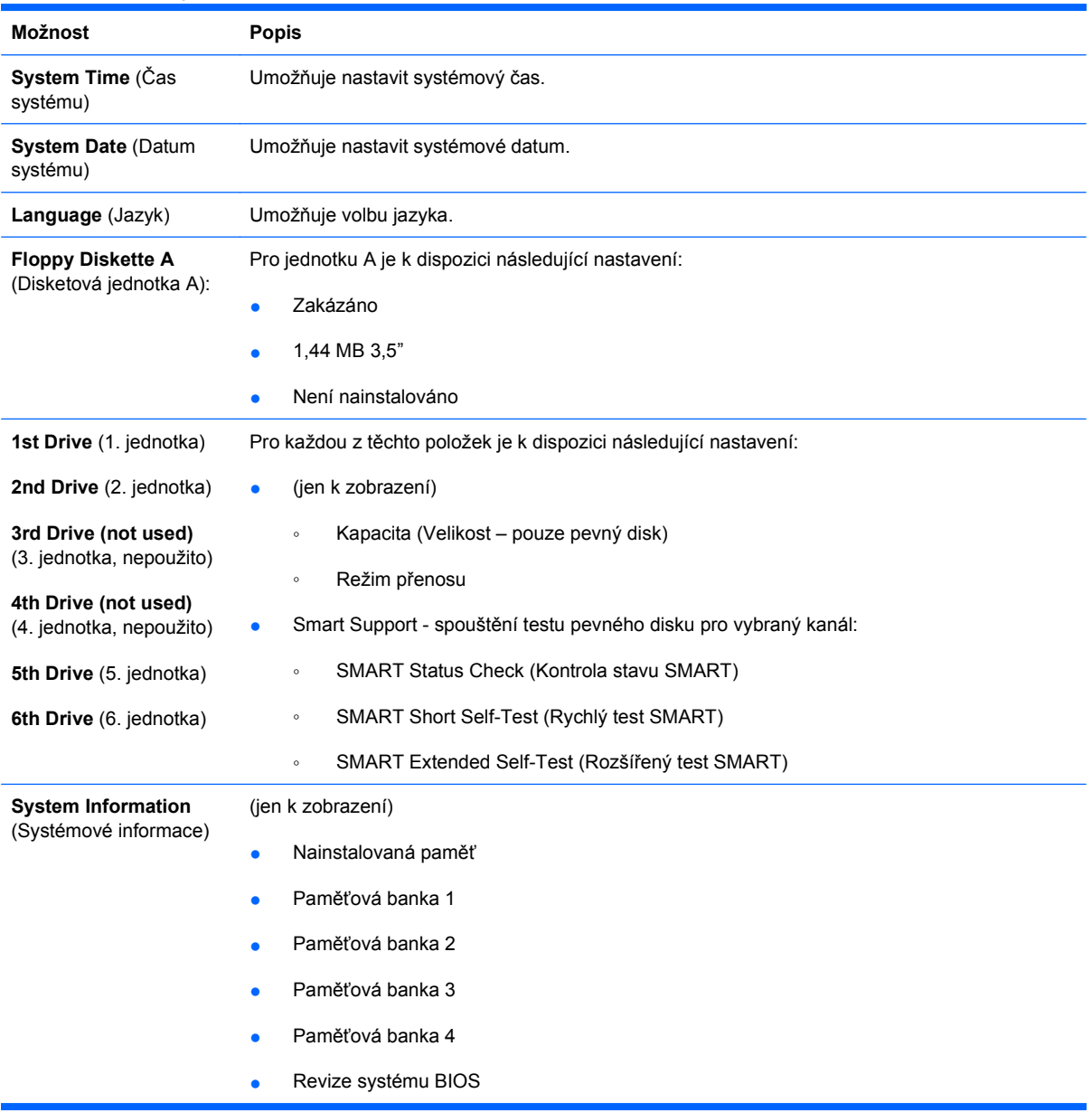

#### **Tabulka 1 Nástroj Computer Setup – Main (Hlavní)**

- **•** Verze jádra
- **•** Číslo modelu
- Číslo produktu
- Inventární číslo (lze změnit stisknutím tlačítka Enter)

## <span id="page-8-0"></span>**Nástroj Computer Setup – Advanced (Další nastavení)**

- **POZNÁMKA:** Možnosti nástroje Computer Setup se mohou lišit podle dané konfigurace hardwaru.
- **△ VAROVÁNÍ!** Nastavením položek v této nabídce na nesprávné hodnoty můžete způsobit nesprávnou funkci systému.

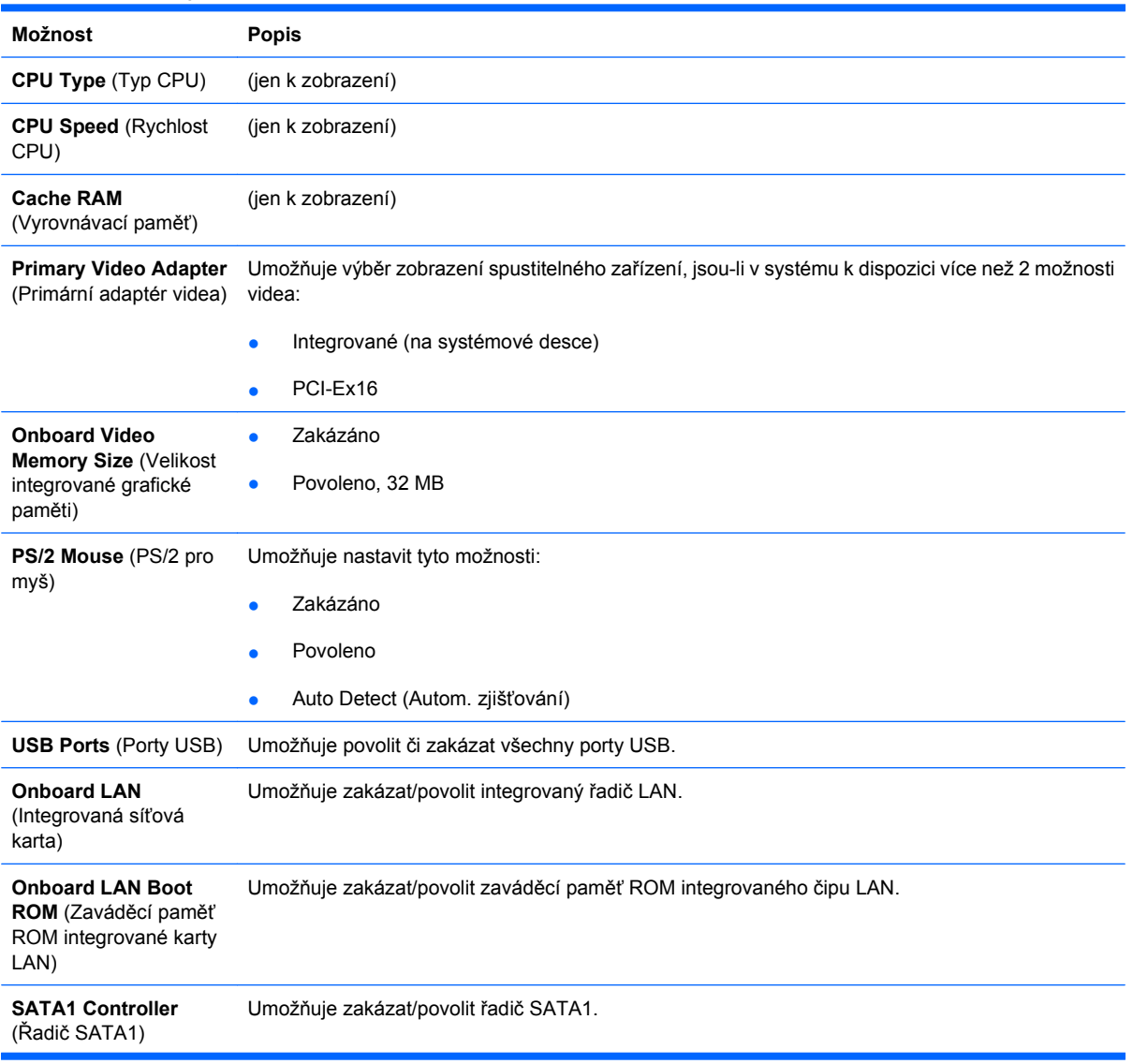

#### **Tabulka 2 Nástroj Computer Setup – Advanced (Další nastavení)**

<span id="page-9-0"></span>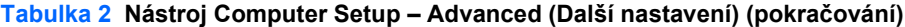

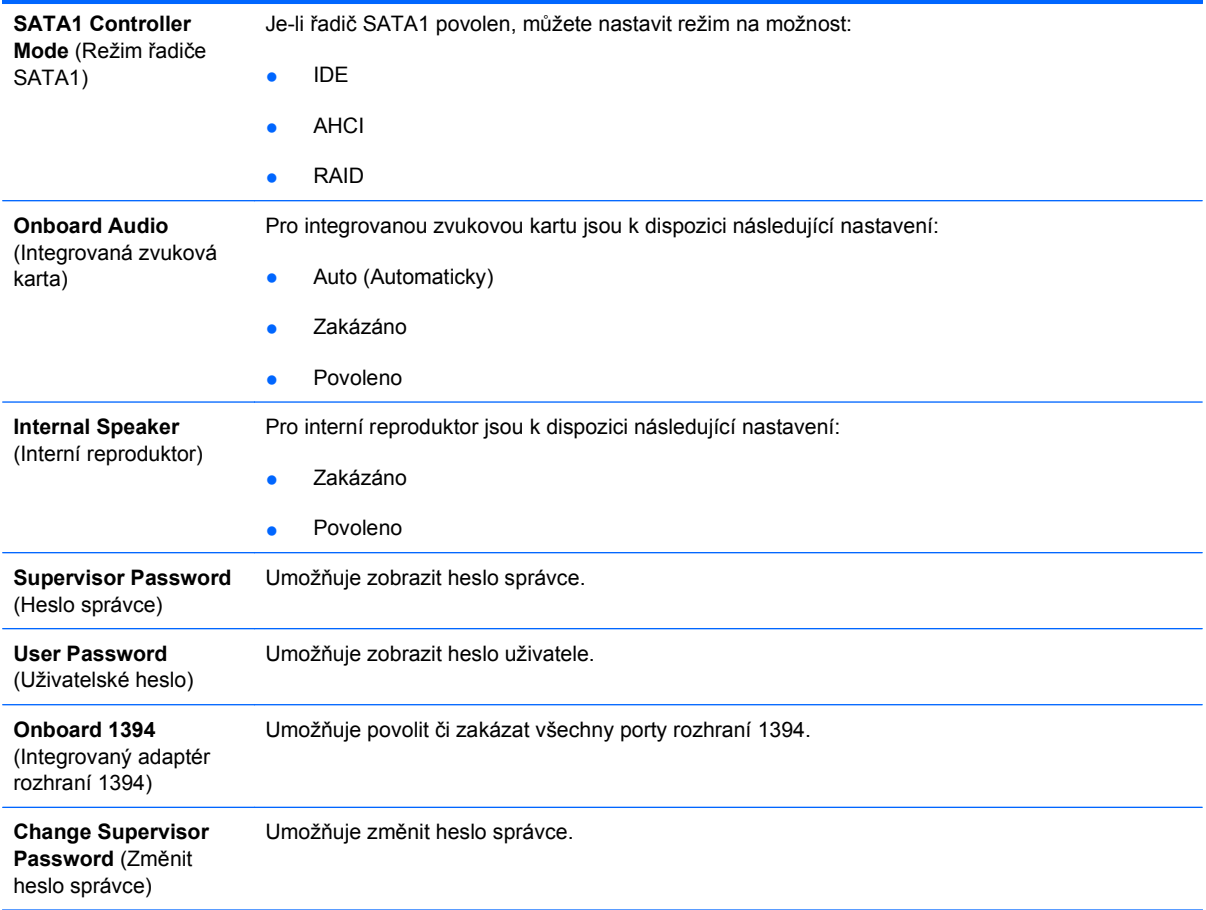

## **Nástroj Computer Setup – Power (Napájení)**

**POZNÁMKA:** Možnosti nástroje Computer Setup se mohou lišit podle dané konfigurace hardwaru.

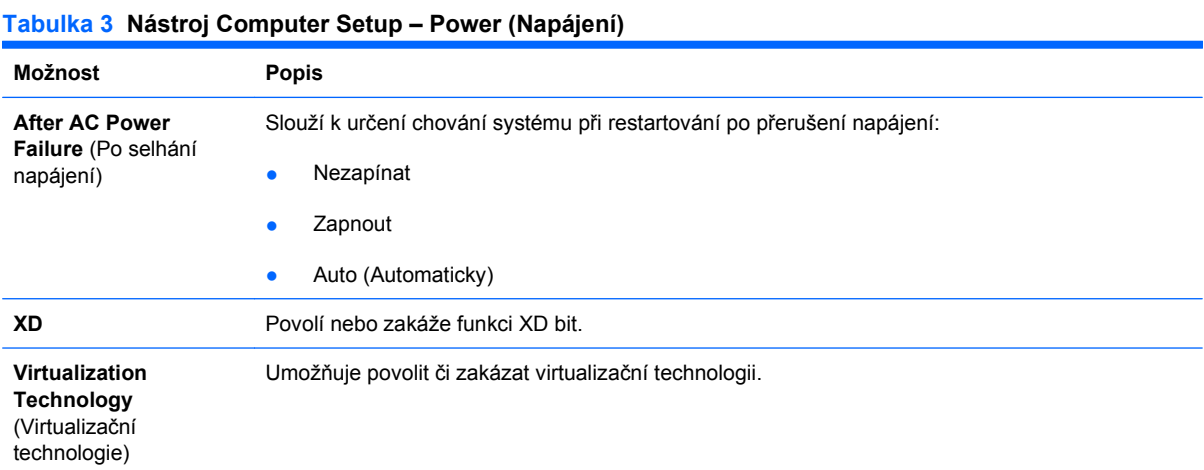

## **Nástroj Computer Setup – Boot (Spuštění)**

**POZNÁMKA:** Možnosti nástroje Computer Setup se mohou lišit podle dané konfigurace hardwaru.

#### <span id="page-10-0"></span>**Tabulka 4 Nástroj Computer Setup – Boot (Spuštění)**

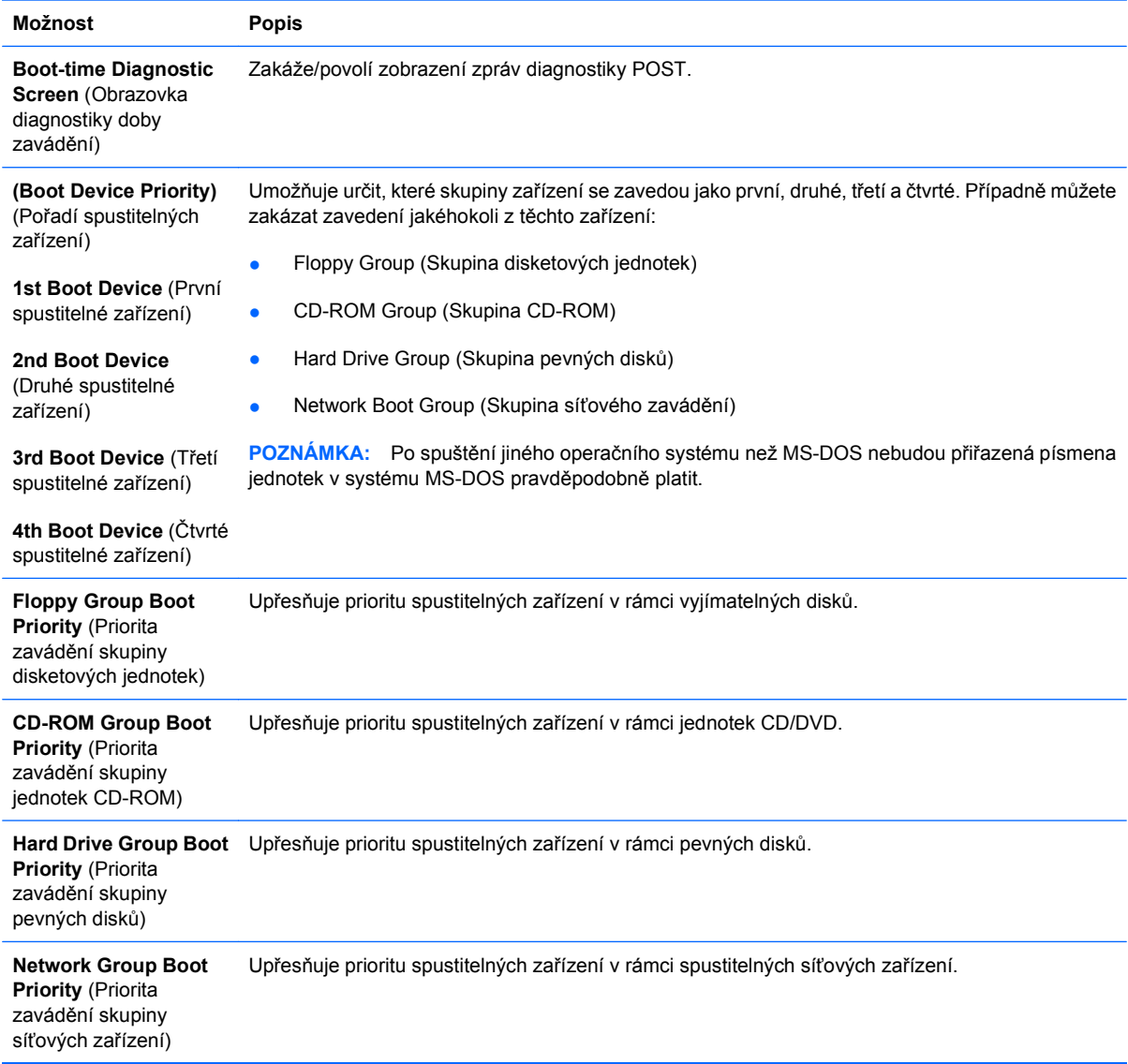

## **Computer Setup – Ukončení**

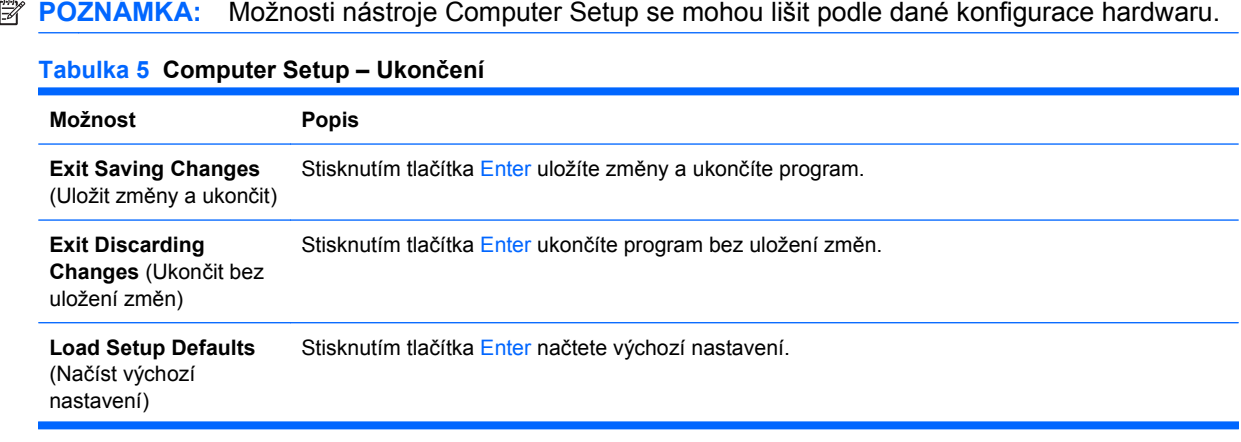

#### **Tabulka 5 Computer Setup – Ukončení (pokračování)**

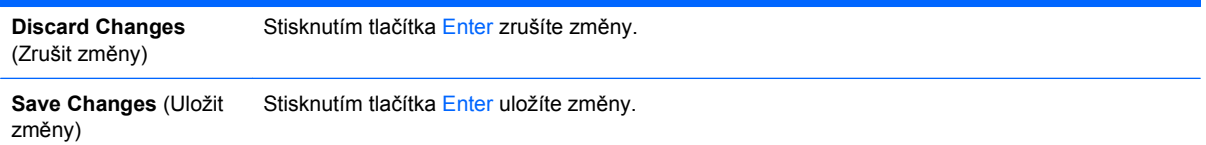

## <span id="page-12-0"></span>**Obnovení nastavení konfigurace**

Chcete-li obnovit veškerá výchozí nastavení nástroje BIOS Setup (včetně možností pro klávesovou zkratku Ctrl+F10), musíte přejít do režimu F10 Setup a stisknout tlačítko F5.

Toto se nevztahuje na aktualizace **data systému**, **času systému**, **hesla správce**, **uživatelského hesla** a **násobiče frekvence procesoru**.